# 44.农产品增值税进项税额扣除标准备案

#### 【功能概述】

对财政部和国家税务总局纳入试点范围的增值税一般纳税人,购进农产品直接销 售、购进农产品用于生产经营且不构成货物实体扣除标准的核定采取备案制。试 点纳税人在申报缴纳税款时向税务机关备案。

#### 【办理路径】

首页→〖我要办税〗→〖税费申报及缴纳〗→〖申报辅助信息报告〗→〖农产品 增值税进项税额扣除标准备案〗

#### 【具体操作】

1.点击菜单栏"我要办税",选择"税费申报及缴纳",选择"申报辅助信息报告" 模块,进入"农产品增值税进项税额扣除标准备案"功能。

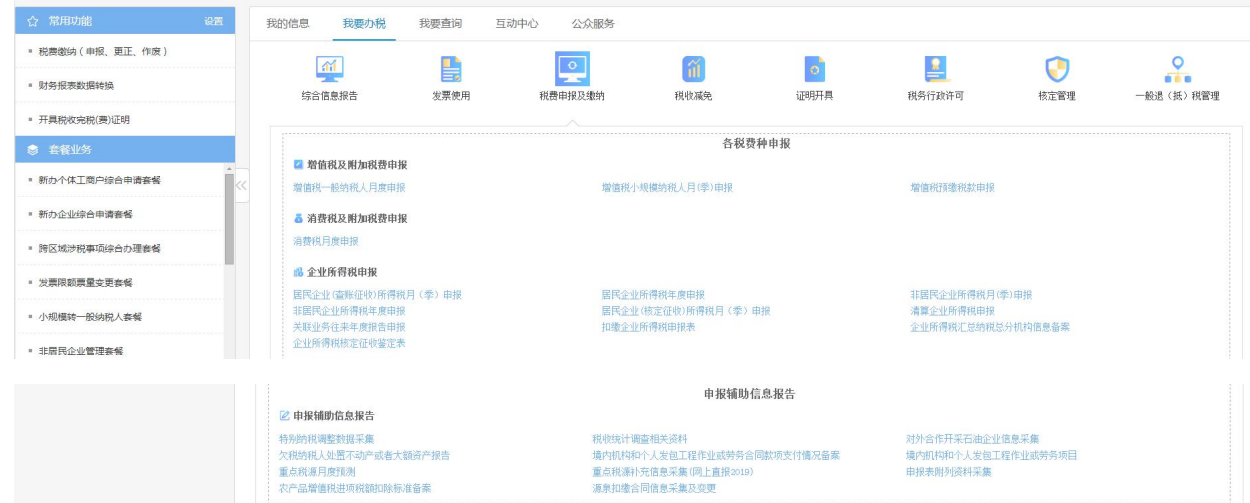

2.点击"农产品增值税进项税额扣除标准备案"。

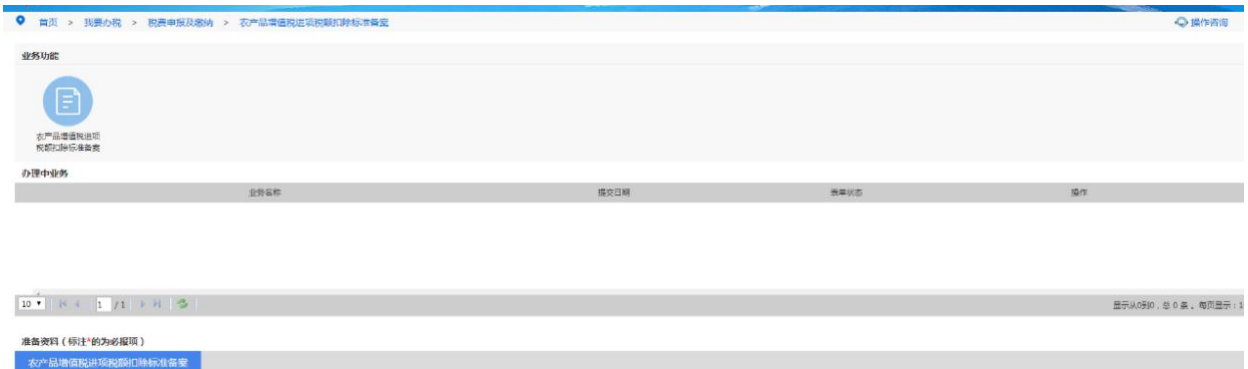

## 3.填写备案信息。

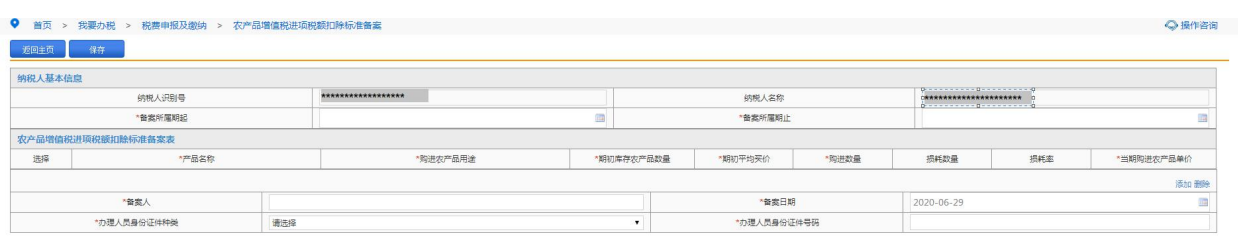

### 点击"添加",填写农产品增值税进项税额扣除标准备案表。

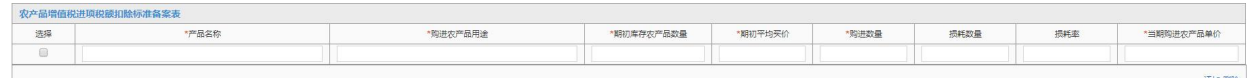

### 点击"保存",提示如图:

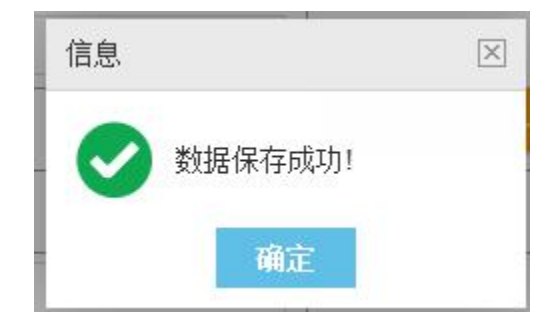

点击"确定",点击"提交",提交数据成功。

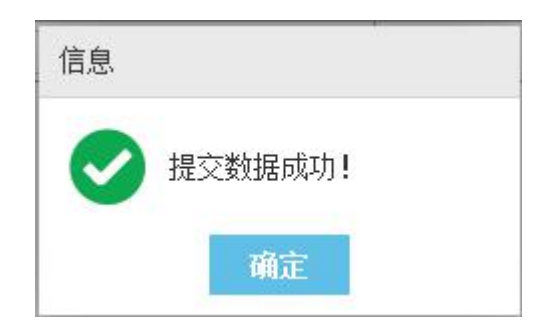